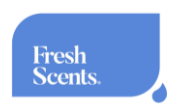

# **HOW TO CONNECT FRESH SCENTS DIFFUSER TO YOUR PHONE VIA APP:**

• **Go into your phone's App Store or Google Play Store. Search and download Aroma Smart**

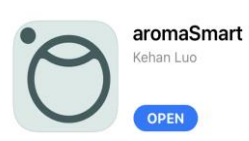

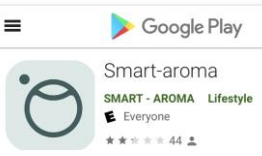

- **Once the app is downloaded, go into your phone's settings and make sure you are connected to Wi-Fi**
- **After your phone is connected to Wi-Fi, go into the Aroma Smart App and press WIFI MODE.**

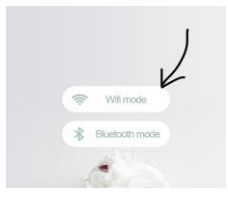

- **Then press the NETWORKING button on the bottom middle of the screen.**
- **Enter the password of your Wi-Fi and press next.**

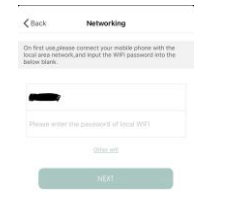

• **Then press "JUMP TO SETTINGS" Button, where you will have to go back into your phone's Wi-Fi settings and connect to "Aromalink\_xxxx" Wi-Fi. The password is 12345678.**

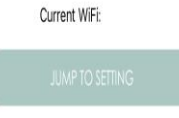

- **After connecting, Go back into the Aroma Smart app on to the DEVICE LIST page. On the top right corner, tap the plus button and then tap "SEARCH FOR DEVICES" (Apple) OR "SEARCH LAN" (Android)**
- **Click your scent diffuser that shows up and enter the PAIRING PIN which is: 0000 Now you will be able to control your scent diffuser from your phone.**

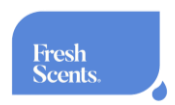

# **How To Manage Your Diffuser From Your Phone:**

**There are four action buttons on the screen: Working Time, Fan, Frequency and Spray Level** 

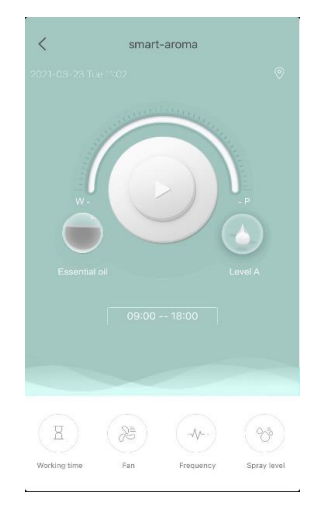

# **Working Time:**

**This setting allows you to program start and stop times for each day individually or for multiple days. Working Time hours are in military time. Tap on the days you want and change the time intervals. Whenever you make changes, remember to save before continuing**

**When setting your frequency and working times, be sure to select all the days you want the diffuser to run on by tapping on them. If you do not do this, the days you did not select will be on the default Setting.**

#### **Fan:**

**This feature turns the outer diffuser fan on and off. This is only needed if the diffuser is being used as a stand-alone diffuser. You do not need this on If it is being used with your HVAC.**

## **Frequency:**

**In this setting you can set diffusion schedules for both or one of your working times. This is accomplished by choosing (W) Working period (measured in seconds) and the (P) Pausing period (measured in seconds.) This determines how often the scent is diffused within the times you previously programmed. Be sure to tap on all the days you want it on under "Cycle".**

## **Spray Level:**

**This setting determines the concentration of your scent. Low (A), Medium (B), or High (C).**